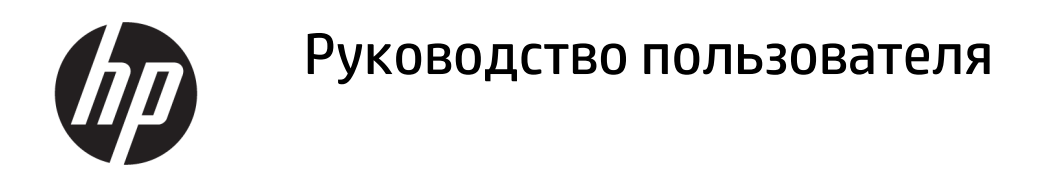

### СВОДКА

В этом руководстве приводятся сведения о компонентах, подключении к сети, управлении питанием, безопасности, резервном копировании и других аспектах.

## Юридическая информация

© HP Development Company, L.P., 2020, 2021.

Windows является товарным знаком или зарегистрированным товарным знаком корпорации Microsoft в США и (или) других странах. USB Type-C и USB-C являются товарными знаками, зарегистрированными USB Implementers Forum. DisplayPort™ и логотип DisplayPort™ являются товарными знаками, принадлежащими ассоциации стандартизации видеоэлектроники (VESA) в США и других странах.

Сведения, содержащиеся в данном документе, могут быть изменены без предварительного уведомления. Единственные гарантии для продуктов и услуг HP устанавливаются в прямых гарантийных обязательствах, прилагаемых к этим продуктам и услугам. Никакие приведенные в этом документе сведения не должны трактоваться как предоставление дополнительных гарантий. Компания HP не несет ответственности за содержащиеся в этом документе технические или редакторские ошибки либо упущения.

Вторая редакция: октябрь 2021 г.

Первая редакция: август 2020 г.

Номер документа: M05543-252

#### Примечание к продуктам

В этом руководстве описываются функции, которые являются общими для большинства изделий. Некоторые функции могут быть недоступны на этом компьютере.

Некоторые функции доступны не во всех выпусках или версиях Windows. Для поддержки системой всех возможностей Windows на ней, возможно, придется обновить аппаратное и программное обеспечение, драйверы, BIOS и (или) приобрести их отдельно. Windows всегда обновляется автоматически. Требуется высокоскоростной Интернет и учетная запись Microsoft. Интернет-провайдером может взиматься плата, а также со временем могут возникнуть дополнительные требования относительно обновлений. См. [http://www.windows.com.](http://www.windows.com) Если ваш продукт поставляется с операционной системой Windows в S-режиме: Windows в S-режиме работает исключительно с приложениями из Microsoft Store в Windows. Некоторые стандартные настройки, функции и приложения изменить не удастся. Некоторые совместимые с Windows аксессуары и приложения могут не работать (в том числе некоторые антивирусные программы, средства редактирования документов PDF, утилиты для драйверов, а также приложения, связанные со специальными возможностями). Кроме того, производительность операционной системы может отличаться даже после выхода из S-режима. Если вы переключитесь на стандартную версию Windows, вы не сможете вернуться в S-режим. Для получения дополнительных сведений перейдите по адресу Windows.com/ SmodeFAQ.

Чтобы получить доступ к последним версиям руководств пользователя, перейдите по адресу <http://www.hp.com/support>и следуйте инструкциям, чтобы найти свой продукт. Затем выберите пункт Руководства.

#### Условия использования программного обеспечения

Установка, копирование, загрузка или иное использование любого программного продукта, предустановленного на этом компьютере, означает согласие с условиями лицензионного соглашения HP. Если вы не принимаете условия лицензии, единственным способом защиты ваших прав является возврат неиспользованного продукта целиком (оборудования и программного обеспечения) в течение 14 дней с полным возмещением вам стоимости в соответствии с политикой возмещения организации, в которой был приобретен продукт.

За дополнительной информацией или с просьбой о полном возмещении стоимости компьютера обращайтесь к продавцу.

# Уведомление о безопасности

Для того чтобы снизить вероятность ожогов и перегрева компьютера при работе, соблюдайте описанные далее рекомендации.

ВНИМАНИЕ! Для того чтобы снизить вероятность ожогов и перегрева компьютера при работе, не держите его на коленях и не закрывайте вентиляционные отверстия. Используйте компьютер только на твердой ровной поверхности. Не допускайте перекрытия воздушного потока твердыми поверхностями, такими как корпус стоящего рядом принтера, или мягкими предметами, например подушками, коврами или одеждой. Кроме того, при работе не допускайте соприкосновения адаптера переменного тока с кожей или мягкими предметами, такими как подушки, ковры или одежда. Компьютер и адаптер переменного тока отвечают требованиям к максимально допустимой температуре поверхностей, доступных пользователю, в соответствии с применимыми стандартами безопасности.

# Об этом руководстве

В этом руководстве приводятся основные сведения об использовании и обновлении данного устройства.

- $\triangle$  ВНИМАНИЕ! Указывает на опасные ситуации, которые, если не принять надлежащих мер предосторожности, могут привести к тяжелым травмам или смерти.
- $\triangle$  ПРЕДУПРЕЖДЕНИЕ. Указывает на опасные ситуации, которые, если не принять надлежащих мер предосторожности, могут привести к травмам легкой или средней тяжести.
- $\hat{A}^*$  ВАЖНО! Указывает на важную информацию, не связанную с опасностью (например, на сообщения, связанные с повреждением имущества). Предупреждает пользователя, что неточное выполнение описанной процедуры может привести к потере данных, к повреждению оборудования или программного обеспечения. Также содержит важную информацию, которая объясняет различные понятия или помогает выполнять задачи.
- $\hat{\mathbb{B}}$  ПРИМЕЧАНИЕ. Содержит дополнительную информацию, которая подчеркивает или дополняет важные положения основного текста.
- СОВЕТ: Предоставляет советы, которые будут полезны для выполнения задачи.

# Содержание

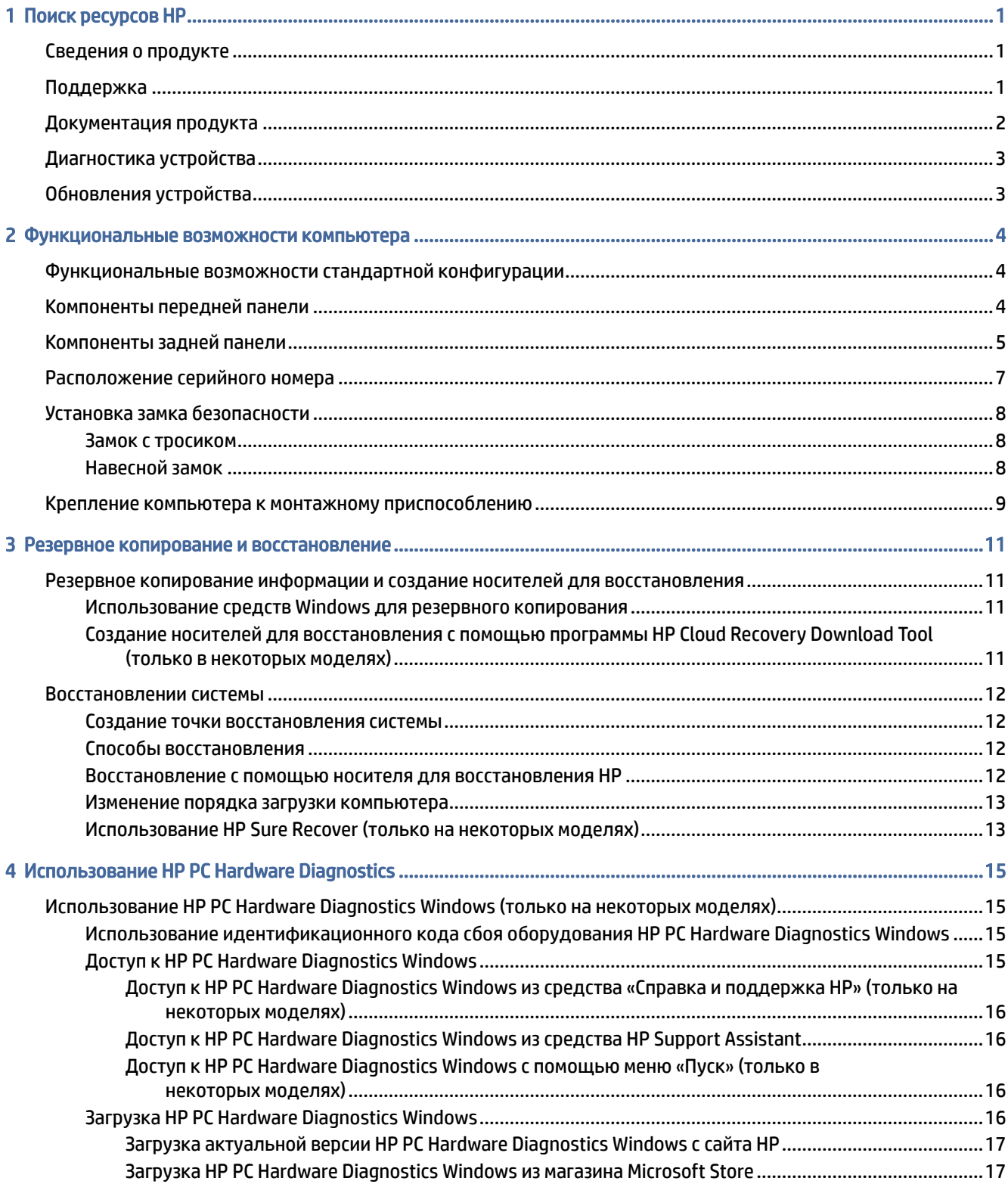

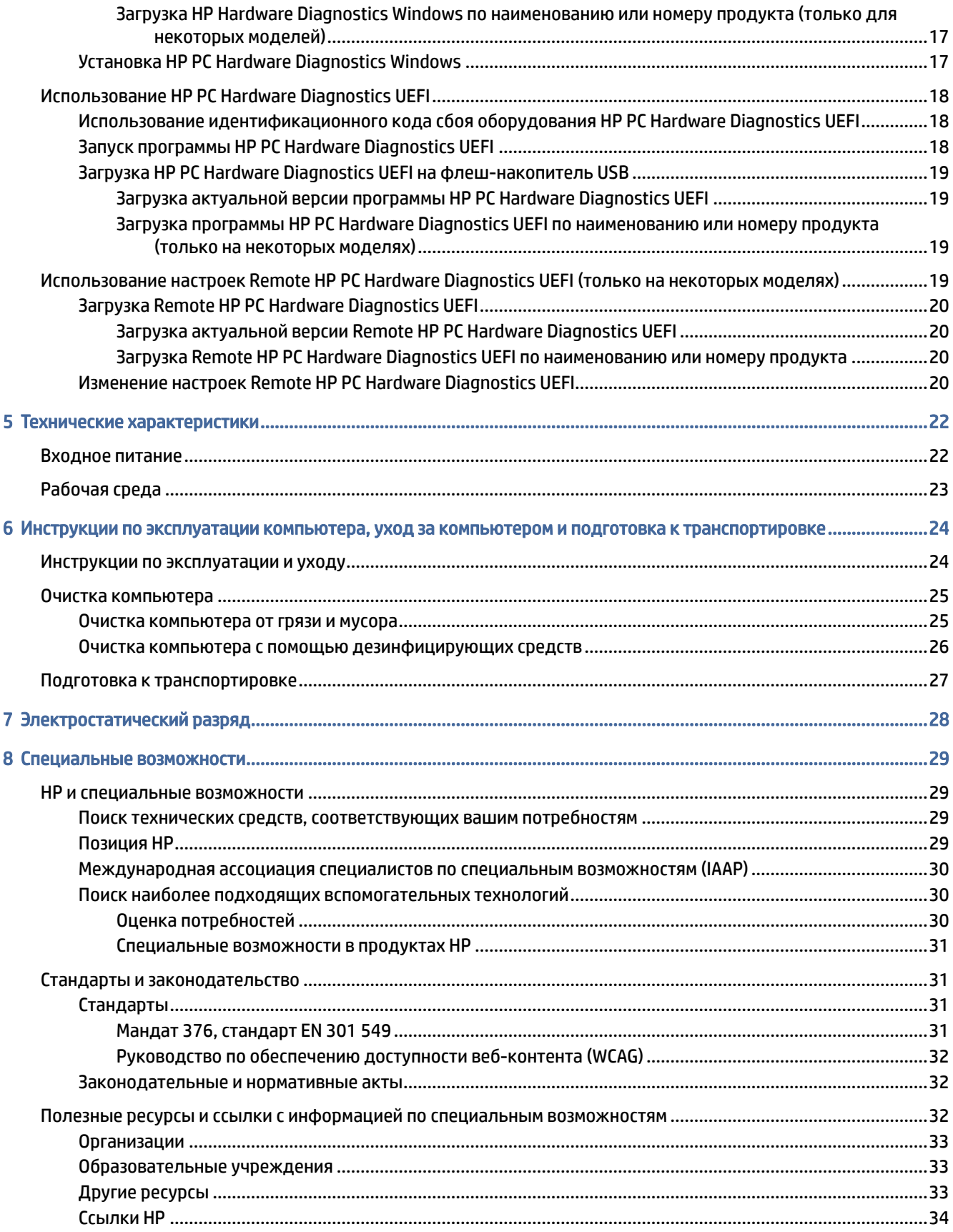

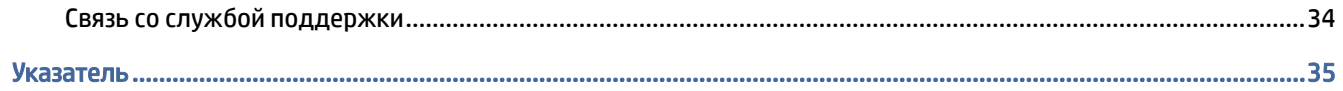

## <span id="page-7-0"></span> $\mathbf{1}$ Поиск ресурсов НР

В этой главе рассказывается, где можно найти дополнительные ресурсы НР.

# Сведения о продукте

В этой таблице перечислены ресурсы, которые содержат подробную информацию о продуктах, инструкции и другие сведения.

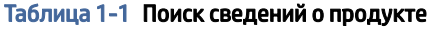

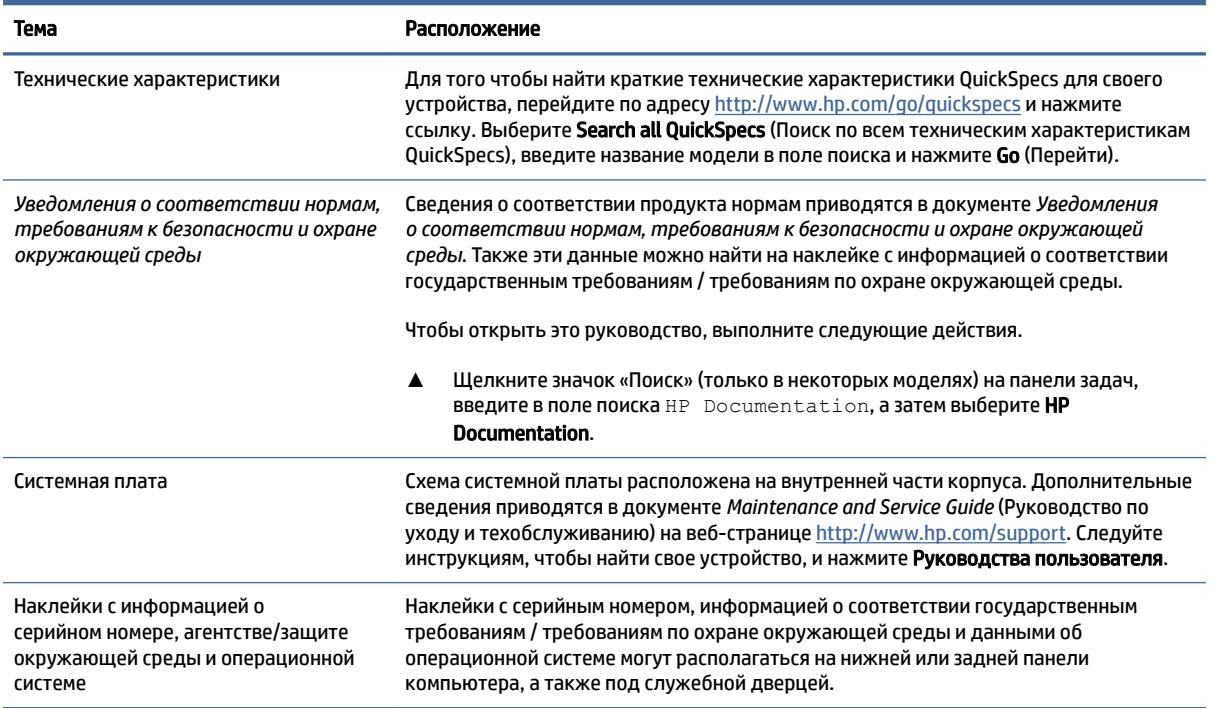

# Поддержка

В этой таблице описаны ресурсы, на которых можно найти информацию о поддержке и сведения о гарантии.

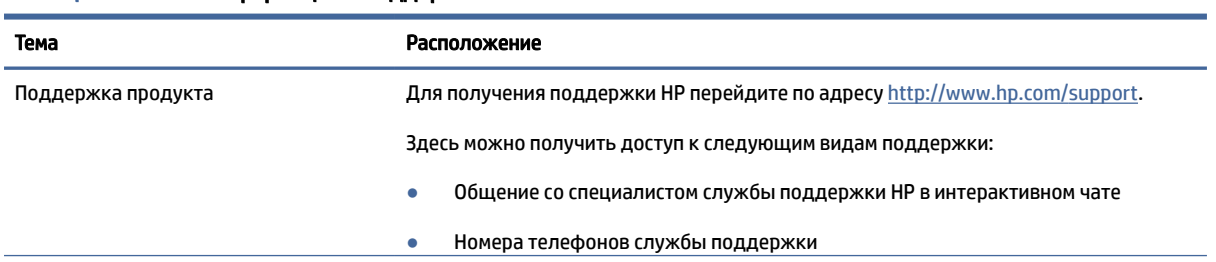

### Таблица 1-2 Поиск информации о поддержке

### <span id="page-8-0"></span>Таблица 1-2 Поиск информации о поддержке (продолжение)

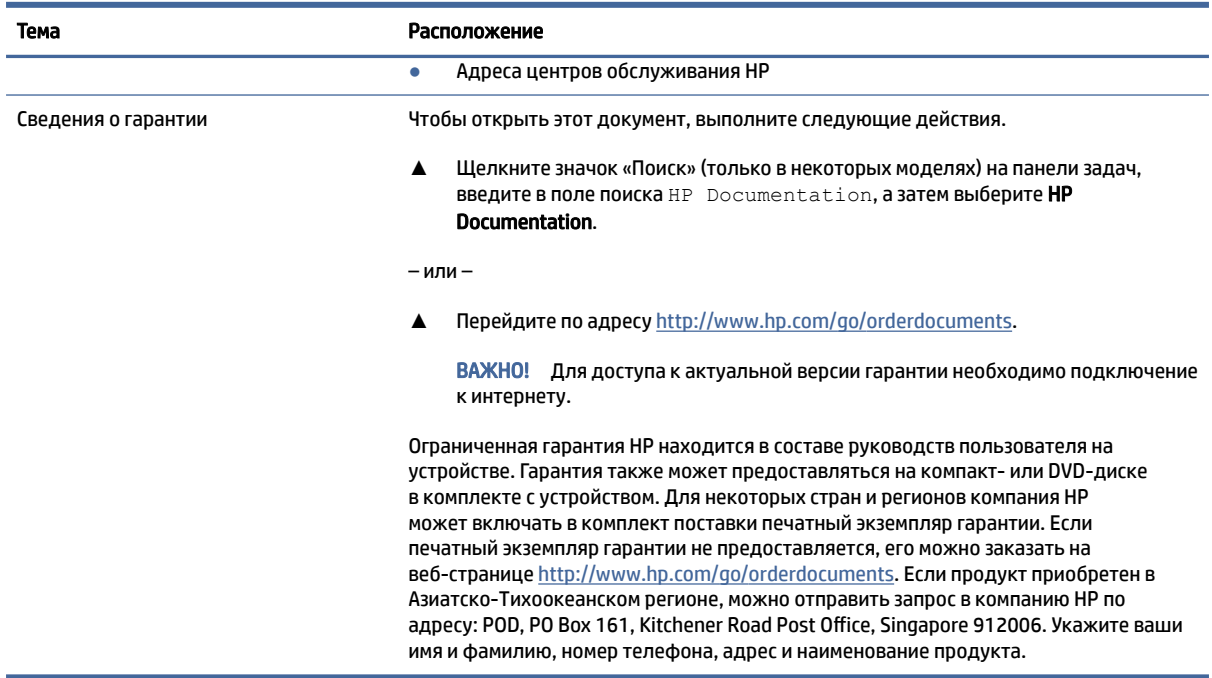

# Документация продукта

В этой таблице описаны ресурсы, на которых можно найти документацию продукта.

### Таблица 1-3 Поиск документации продукта

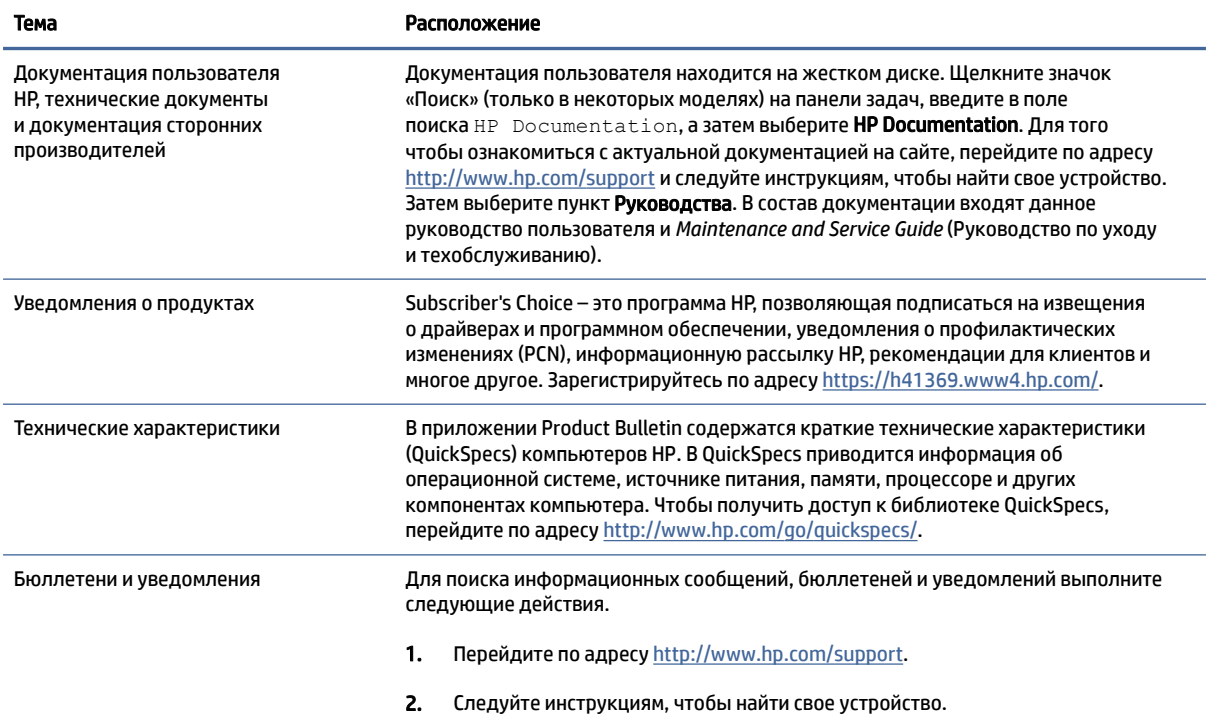

<span id="page-9-0"></span>Таблица 1-3 Поиск документации продукта (продолжение)

Тема Расположение

3. Выберите Информационные сообщения или Бюллетени и уведомления.

# Диагностика устройства

В этой таблице описаны ресурсы, на которых можно найти средства диагностики для устройства.

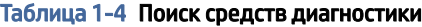

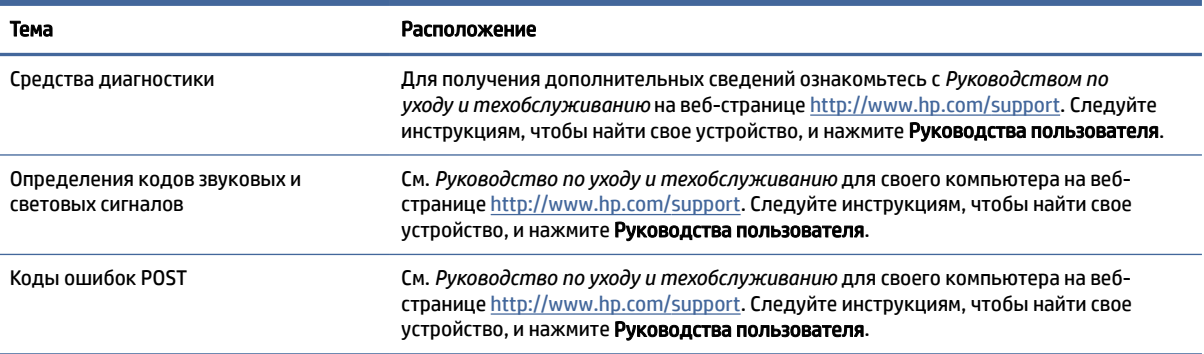

# Обновления устройства

В этой таблице описаны ресурсы, на которых можно найти обновления для устройства.

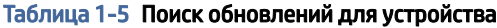

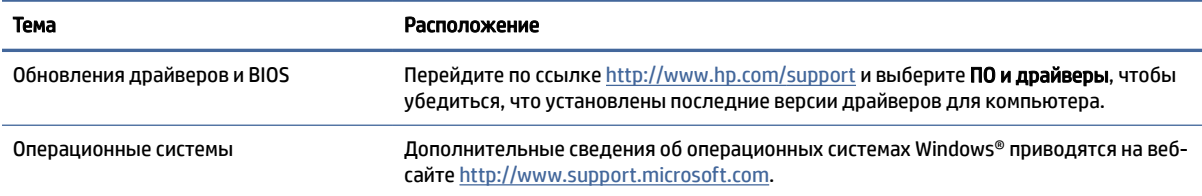

# <span id="page-10-0"></span>Функциональные возможности компьютера 2

В этой главе представлены общие сведения о функциях компьютера.

# Функциональные возможности стандартной конфигурации

Набор функциональных возможностей компьютера зависит от конкретной модели. Для получения помощи и дополнительных сведений об оборудовании и программном обеспечении, установленном на вашей модели компьютера, запустите утилиту HP Support Assistant.

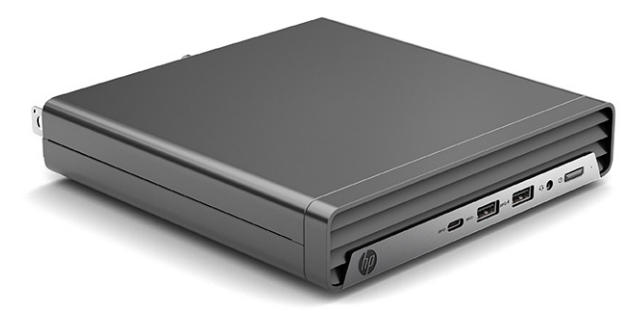

# Компоненты передней панели

Конфигурация приводов и накопителей зависит в зависимости от модели. Некоторые модели снабжены декоративной заглушкой, установленной в одном или нескольких отсеках дисководов.

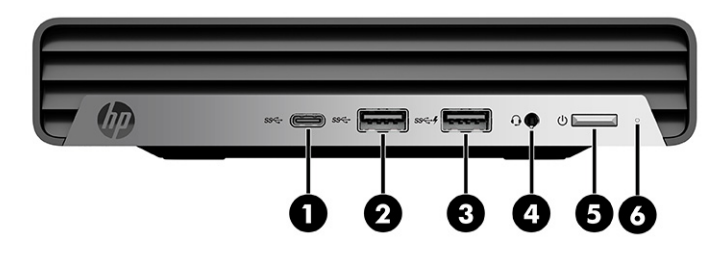

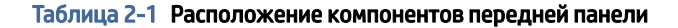

# Компоненты передней панели 1 Порт USB Type-C® 4 Комбинированный разъем аудиовыхода (наушники) и аудиовхода (микрофон)

<span id="page-11-0"></span>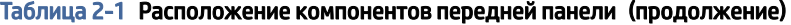

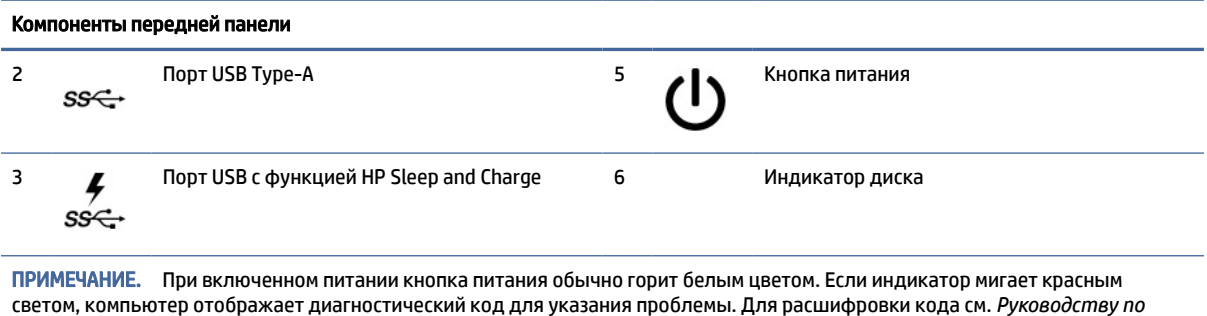

# Компоненты задней панели

*уходу и техобслуживанию*.

Ознакомьтесь с расположением компонентов задней панели с помощью иллюстрации и таблицы.

**Э ПРИМЕЧАНИЕ.** Вид модели компьютера может несколько отличаться от изображения, приведенного в данном разделе. См. рисунок, наиболее точно соответствующий компьютеру.

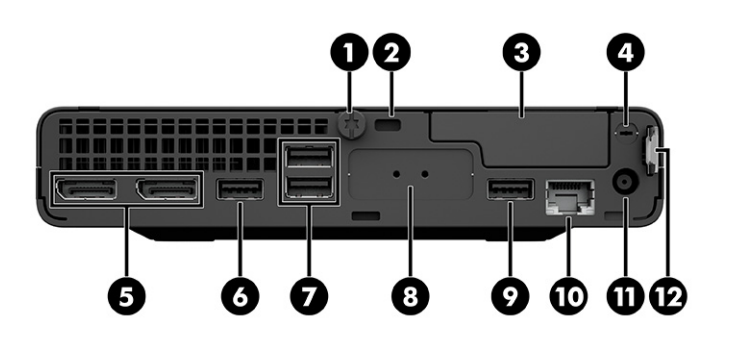

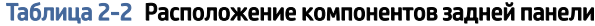

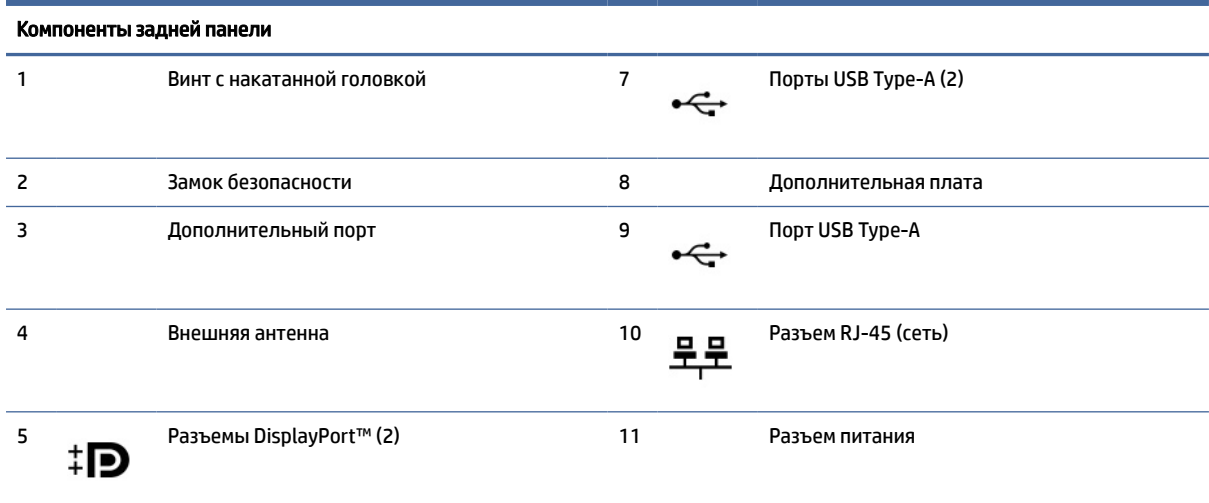

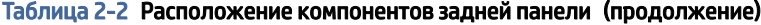

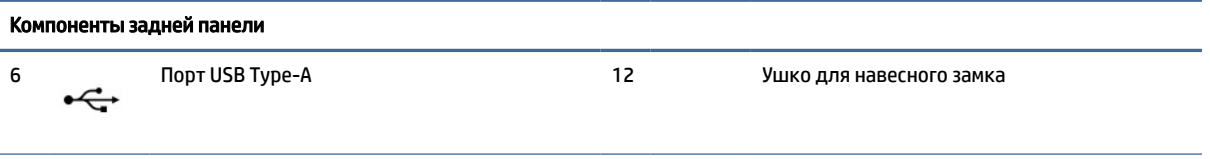

ПРИМЕЧАНИЕ. Компания HP также предлагает дополнительные порты для вашей модели.

Если графическая карта установлена в одно из гнезд на системной плате, можно использовать видеоразъемы на графической карте или интегрированный графический модуль на системной плате. Фактические свойства определяются установленной графической картой и конфигурацией программного обеспечения.

Графический модуль на системной плате можно выключить, изменив настройки в утилите BIOS F10 Setup.

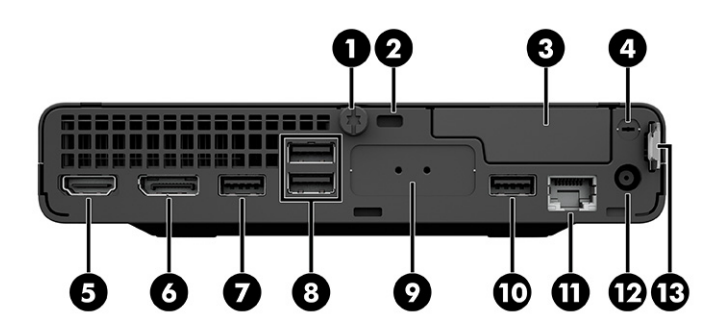

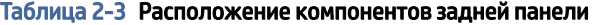

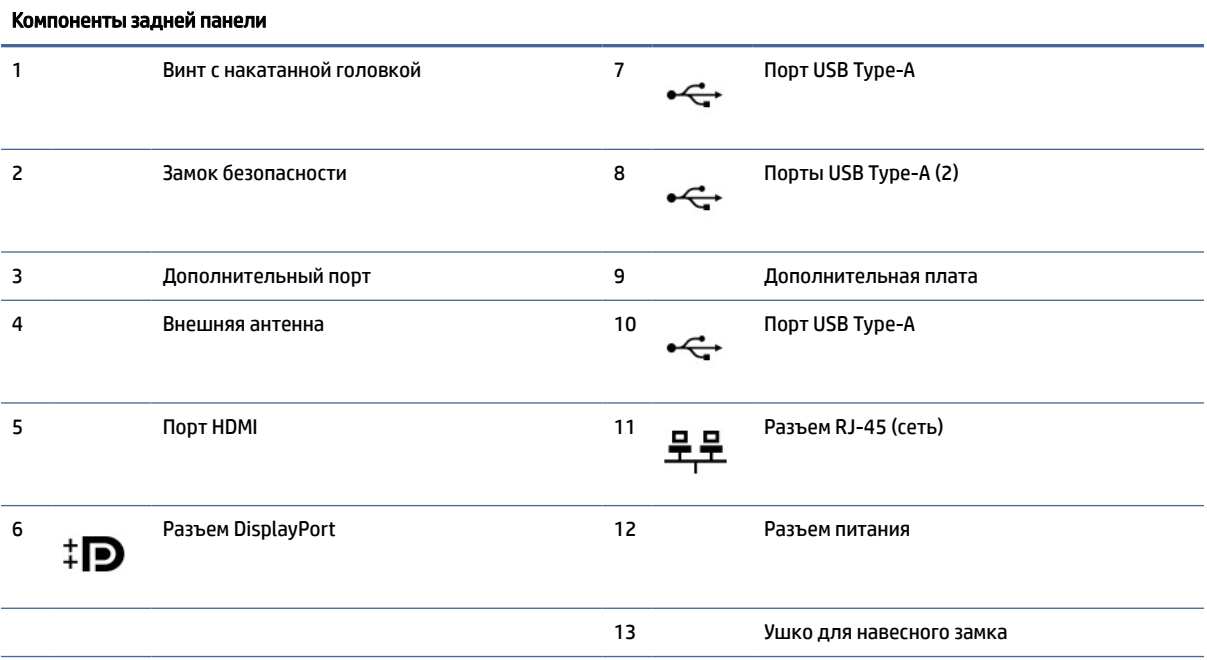

ПРИМЕЧАНИЕ. Компания HP также предлагает дополнительные порты для вашей модели.

Если графическая карта установлена в одно из гнезд на системной плате, можно использовать видеоразъемы на графической карте или интегрированный графический модуль на системной плате. Фактические свойства определяются установленной графической картой и конфигурацией программного обеспечения.

Графический модуль на системной плате можно выключить, изменив настройки в утилите BIOS F10 Setup.

<span id="page-13-0"></span>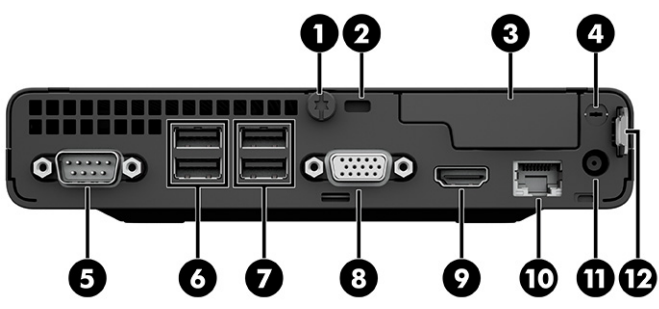

#### Таблица 2-4 Расположение компонентов задней панели

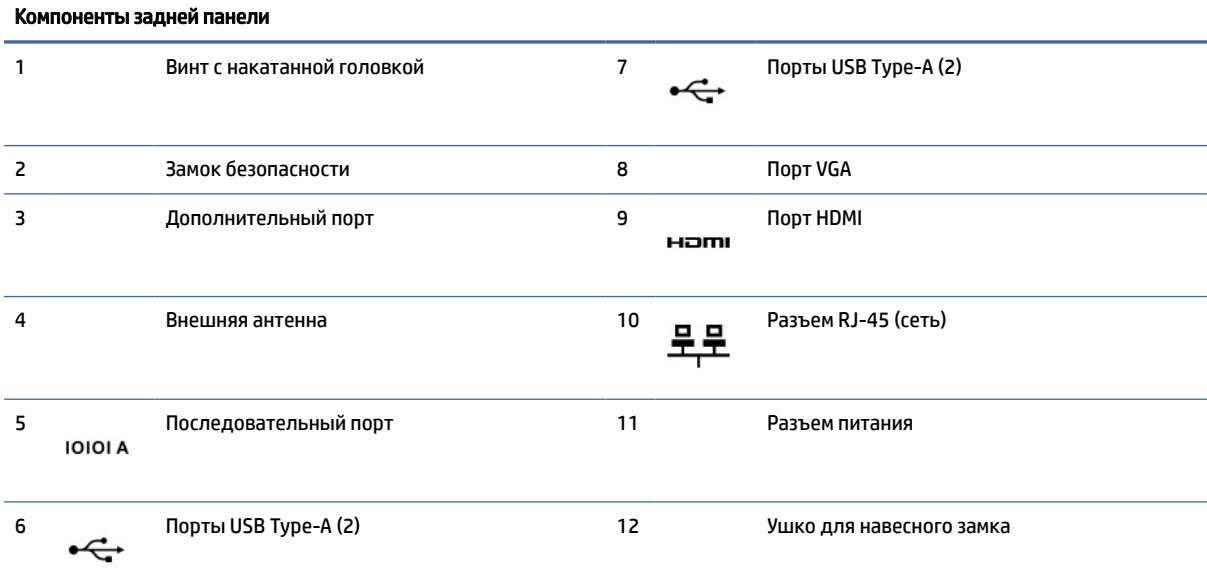

ПРИМЕЧАНИЕ. Компания HP также предлагает дополнительные порты для вашей модели.

Если графическая карта установлена в одно из гнезд на системной плате, можно использовать видеоразъемы на графической карте или интегрированный графический модуль на системной плате. Фактические свойства определяются установленной графической картой и конфигурацией программного обеспечения.

Графический модуль на системной плате можно выключить, изменив настройки в утилите BIOS F10 Setup.

# Расположение серийного номера

Каждый компьютер имеет уникальный серийный номер и идентификатор продукта, которые расположены на внешней стороне компьютера. При обращении в службу поддержки нужно приготовить эти номера.

<span id="page-14-0"></span>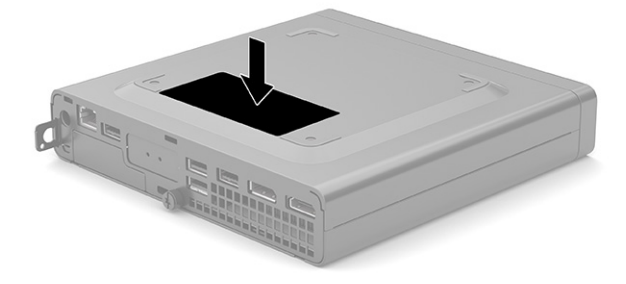

# Установка замка безопасности

Для защиты компьютера можно использовать следующие средства блокировки доступа.

## Замок с тросиком

Вы можете защитить компьютер с помощью замка с защитным тросиком.

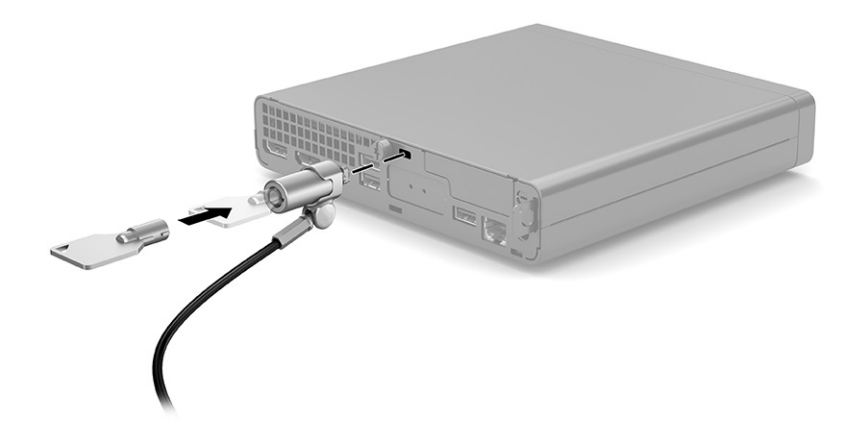

# Навесной замок

Вы можете защитить компьютер с помощью навесного замка.

1. Вытяните петлю для навесного замка (1).

<span id="page-15-0"></span>2. Вставьте замок в петлю для навесного замка (2) и закройте замок.

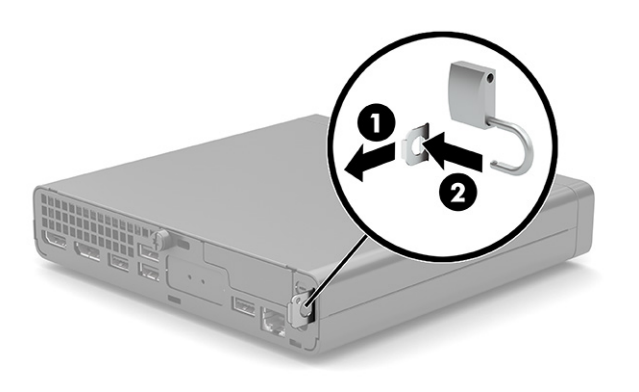

# Крепление компьютера к монтажному приспособлению

Компьютер можно установить на стене, прикрепить к поворотному кронштейну или другому крепежному приспособлению.

- $\tilde{\R}$  ПРИМЕЧАНИЕ. Это устройство предназначено для установки на настенные монтажные кронштейны, одобренные Лабораторией по технике безопасности США (UL) или Канадской ассоциацией по стандартизации (CSA).
	- 1. Если компьютер расположен на подставке, снимите его с подставки и положите его правой стороной вверх на устойчивой поверхности.
	- 2. Чтобы прикрепить компьютер к поворотному кронштейну (продается отдельно), вставьте четыре винта в отверстия в пластине поворотного кронштейна и в крепежные отверстия на компьютере.
	- $\triangle$  ПРЕДУПРЕЖДЕНИЕ. В данном компьютере используются крепежные отверстия по стандарту VESA® 100 мм. Для подключения монтажных устройств сторонних производителей к компьютеру, используйте винты, поставляемые с монтажным устройством. Следует обязательно убедиться в том, что монтажное устройство производителя соответствует требованиям стандарта VESA и выдерживает нагрузку, равную весу компьютера. Для обеспечения оптимальных эксплуатационных характеристик используйте кабель питания и другие кабели, входящие в комплект поставки компьютера.

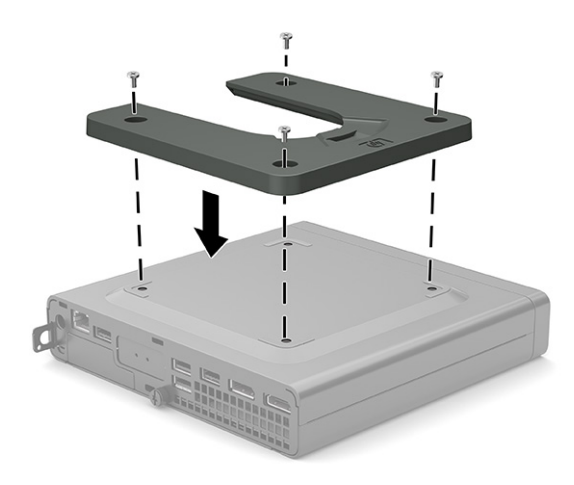

Чтобы установить компьютер на другие монтажные устройства, следуйте инструкциям, прилагаемым к монтажному устройству, чтобы обеспечить безопасное крепление компьютера.

### <span id="page-17-0"></span>3 Резервное копирование и восстановление

Можно использовать средства Windows или программное обеспечение HP для резервного копирования данных, создания точки восстановления, сброса компьютера, создания носителей для восстановления или восстановления компьютера до заводского состояния. Выполнение этих стандартных процедур позволяет быстрее вернуть компьютер в рабочее состояние.

- 100 ВАЖНО! Перед выполнением процедуры восстановления на планшете проверьте, чтобы уровень "Даревни заряда батареи составлял не менее 70%.
- 100 ВАЖНО! На планшетах с отсоединяемой клавиатурой перед выполнением каких-либо операций по восстановлению данных подключите планшет к клавиатурной базе.

# Резервное копирование информации и создание носителей для восстановления

Эти методы создания носителей для восстановления и резервных копий доступны только на некоторых моделях.

## Использование средств Windows для резервного копирования

НР рекомендует создать резервную копию данных сразу после исходной настройки. Это можно сделать с помощью Программы архивации данных ОС Windows локально на USB-накопитель или с помощью онлайн-инструментов.

- 13 ВАЖНО! Только ОС Windows позволяет выполнять резервное копирование личных данных. Во избежание потери данных настройте регулярное резервное копирование.
- восстановления системы Microsoft® отключена по умолчанию.

## Создание носителей для восстановления с помощью программы HP Cloud Recovery Download Tool (только в некоторых моделях)

Программа HP Cloud Recovery Download Tool позволяет создать носитель для восстановления HP на загрузочном флеш-накопителе USB.

- Перейдите на страницу http://www.hp.com, введите поисковый запрос HP Cloud Recovery и выберите результат, соответствующий типу вашего компьютера.
- | ПРИМЕЧАНИЕ. Если не удается создать носитель для восстановления самостоятельно, обратитесь в службу поддержки для получения дисков восстановления. Перейдите на веб-страницу http://www.hp.com/support, выберите страну или регион и следуйте инструкциям на экране.
- 12, ВАЖНО! НР рекомендует выполнить инструкции из раздела Способы восстановления на стр. 12, чтобы восстановить компьютер, прежде чем получать и использовать диски восстановления HP. Использование свежей резервной копии может вернуть компьютер в рабочее состояние быстрее, чем диски восстановления НР. После восстановления системы нужно будет потратить много времени,

<span id="page-18-0"></span>чтобы переустановить все программное обеспечение операционной системы, выпущенное после покупки вами компьютера.

# Восстановлении системы

Существует ряд инструментов, которые позволяют восстановить систему как в ОС Windows, так и вне ее, если компьютер не загружается.

НР рекомендует попытаться восстановить систему, используя инструкции из раздела Способы восстановления на стр. 12.

### Создание точки восстановления системы

Функция восстановления системы доступна в ОС Windows. Программное обеспечение для восстановления системы позволяет автоматически или вручную создавать точки восстановления (или моментальные снимки) системных файлов и параметров на компьютере на определенный момент времени.

Функция восстановления системы возвращает то состояние компьютера, в котором он был на момент создания точки восстановления. При этом функция не влияет на личные файлы и документы.

## Способы восстановления

Выполнив действия по первому методу, проверьте, сохранилась ли проблема, прежде чем переходить к следующему методу. Возможно, в его использовании уже нет необходимости.

- 1. Выполните восстановление системы Microsoft.
- $2.$ Выполните команду «Вернуть компьютер в исходное состояние».
- тримечание. Если выбрать Удалить все, а затем Полностью очистить диск, то выполнение этого процесса может занять несколько часов, причем на компьютере не останется никакой информации. Это самый безопасный способ возвращения компьютера в исходное состояние перед утилизацией.
- $3.$ Выполните восстановление с использованием носителя для восстановления НР. Дополнительные сведения см. в разделе Восстановление с помощью носителя для восстановления НР на стр. 12.

Дополнительные сведения о первых двух методах приводятся в приложении «Получить справку».

Нажмите кнопку Пуск, выберите Все приложения (только в некоторых моделях), затем выберите приложение Техническая поддержка и введите описание задачи, которую хотите выполнить.

|| ПРИМЕЧАНИЕ. || Для доступа к приложению «Получить справку» необходимо подключение к интернету.

### Восстановление с помощью носителя для восстановления НР

Носитель для восстановления НР позволяет восстановить исходную операционную систему и установленные производителем программы. В некоторых моделях с помощью HP Cloud Recovery Download Tool можно создать загрузочный флеш-накопитель USB.

<span id="page-19-0"></span>Дополнительные сведения см. в разделе Создание носителей для восстановления с помощью программы HP Cloud Recovery Download Tool (только в некоторых моделях) на стр. 11.

<mark>. "</mark> ПРИМЕЧАНИЕ. Всли не удается создать носитель для восстановления самостоятельно, обратитесь в службу поддержки для получения дисков восстановления. Перейдите на веб-страницу http://www.hp.com/support, выберите страну или регион и следуйте инструкциям на экране.

Для восстановления системы выполните следующие действия.

- Вставьте носитель для восстановления НР и перезагрузите компьютер.  $\blacktriangle$
- | **|| ПРИМЕЧАНИЕ.** НР рекомендует выполнить инструкции из раздела <u>Способы восстановления на стр.</u> 12, чтобы восстановить компьютер, прежде чем получать и использовать диски восстановления НР. Использование свежей резервной копии может вернуть компьютер в рабочее состояние быстрее, чем диски восстановления НР. После восстановления системы нужно будет потратить много времени, чтобы переустановить все программное обеспечение операционной системы, выпущенное после покупки вами компьютера.

### Изменение порядка загрузки компьютера

Если компьютер не перезапускается с использованием носителя для восстановления НР, можно изменить порядок загрузки компьютера, то есть порядок устройств, к которым он обращается за информацией о запуске, приведенный в BIOS. В зависимости от расположения носителя для восстановления HP в качестве загрузочного устройства можно выбрать оптический дисковод или флеш-накопитель USB.

12 ВАЖНО! Перед выполнением этих действий на планшете со съемной клавиатурой подключите его к клавиатурной базе.

Для изменения порядка загрузки выполните следующие действия.

- 1. Вставьте носитель для восстановления НР.
- $2.$ Откройте меню Загрузки системы.
	- $\bullet$ Включите или перезагрузите компьютер или планшет с подключенной клавиатурой, быстро нажмите клавишу esc, а затем - клавишу f9. На экран будет выведен список вариантов загрузки.
	- $\bullet$ Включите или перезагрузите планшет без клавиатуры, быстро нажмите и удерживайте кнопку увеличения громкости и нажмите клавишу f9.

 $-$ или $-$ 

Включите или перезагрузите планшет, быстро нажмите и удерживайте кнопку уменьшения громкости и нажмите клавишу f9.

 $3.$ Выберите оптический дисковод или флеш-накопитель USB, с которого нужно выполнить загрузку, и следуйте инструкциям на экране.

# Использование HP Sure Recover (только на некоторых моделях)

На некоторых моделях используется HP Sure Recover, решение для восстановления операционной системы компьютера, встроенное в аппаратное и программное обеспечение. HP Sure Recover позволяет полностью восстановить образ операционной системы компьютера HP, на котором не установлена программа восстановления.

С помощью HP Sure Recover администратор или пользователь может восстановить систему и установить:

- последнюю версию операционной системы,
- драйверы устройств для конкретной платформы,
- приложения, если используется пользовательский образ.

Для того чтобы ознакомиться с актуальной документацией по HP Sure Recover, откройте веб-страницу [http://www.hp.com/support.](http://www.hp.com/support) Следуйте инструкциям на экране, чтобы найти свое устройство и нужную документацию.

## <span id="page-21-0"></span>Использование HP PC Hardware Diagnostics  $\blacktriangle$

Утилита HP PC Hardware Diagnostics позволяет определить, корректно ли работает аппаратное обеспечение компьютера. У этой утилиты три версии: HP PC Hardware Diagnostics Windows, HP PC Hardware Diagnostics UEFI (Unified Extensible Firmware Interface – единый расширяемый микропрограммный интерфейс) и (только на некоторых моделях) функция микропрограммы под названием Remote HP PC Hardware Diagnostics UEFI.

# Использование HP PC Hardware Diagnostics Windows (только на некоторых моделях)

HP PC Hardware Diagnostics Windows - это служебная программа для Windows, которая позволяет проводить диагностическое тестирование оборудования компьютера. Она работает в операционной системе Windows и предназначена для диагностики неисправностей, связанных с оборудованием.

Если программа HP PC Hardware Diagnostics Windows не установлена на компьютере, нужно сначала загрузить и установить ее. Сведения о загрузке HP PC Hardware Diagnostics Windows см. в разделе Загрузка HP PC Hardware Diagnostics Windows на стр. 16.

# Использование идентификационного кода сбоя оборудования HP PC Hardware **Diagnostics Windows**

Когда HP PC Hardware Diagnostics Windows обнаруживает сбой, требующий замены оборудования, для определенных тестов создается 24-значный идентификационный код сбоя. Если речь идет об интерактивных тестах, например о тестах клавиатуры, мыши, аудио и видео, необходимо выполнить определенные действия по устранению неполадок, чтобы получить идентификационный код сбоя.

- Получив идентификационный код сбоя, можно выбрать один из следующих вариантов действий.
	- Нажмите кнопку Далее, чтобы открыть страницу службы Event Automation Service (EAS), где вы сможете зарегистрировать обращение.

 $-$ или $-$ 

• Отсканируйте с помощью мобильного устройства QR-код, который позволит перейти на страницу службы EAS, где вы сможете зарегистрировать обращение.

 $-$ или $-$ 

Нажмите поле рядом с 24-значным идентификационным кодом сбоя, чтобы скопировать его и  $\bullet$ отправить в службу поддержки.

## Доступ к HP PC Hardware Diagnostics Windows

После установки HP PC Hardware Diagnostics Windows выполните следующие действия, чтобы получить доступ к этой программе в средствах «Справка и поддержка HP» или HP Support Assistant либо через меню «Пуск».

## <span id="page-22-0"></span>Доступ к HP PC Hardware Diagnostics Windows из средства «Справка и поддержка HP» (только на некоторых моделях)

После установки программы HP PC Hardware Diagnostics Windows выполните следующие действия, чтобы открыть ее через средство «Справка и поддержка HP».

- 1. Нажмите кнопку Пуск и выберите Справка и поддержка HP.
- 2. Нажмите HP PC Hardware Diagnostics Windows.
- 3. Когда откроется это средство, выберите нужный тип диагностического теста и следуйте инструкциям на экране.

**Э ПРИМЕЧАНИЕ.** Для того чтобы остановить диагностический тест, нажмите кнопку Отмена.

### Доступ к HP PC Hardware Diagnostics Windows из средства HP Support Assistant

После установки программы HP PC Hardware Diagnostics Windows выполните следующие действия, чтобы получить к ней доступ с помощью HP Support Assistant.

1. Щелкните значок Поиск (только в некоторых моделях) на панели задач, введите support, а затем выберите HP Support Assistant.

– или –

Щелкните значок вопроса (только в некоторых моделях) на панели задач.

- 2. Выберите Troubleshooting and fixes (Устранение неполадок и исправления) (только в некоторых моделях) или Fixes & Diagnostics (Исправления и диагностика).
- 3. Выберите Диагностика, а затем HP PC Hardware Diagnostics Windows.
- 4. Когда откроется это средство, выберите нужный тип диагностического теста и следуйте инструкциям на экране.
- $\mathbb{B}^\prime$  ПРИМЕЧАНИЕ. Для того чтобы остановить диагностический тест, нажмите Отмена.

## Доступ к HP PC Hardware Diagnostics Windows с помощью меню «Пуск» (только в некоторых моделях)

После установки программы HP PC Hardware Diagnostics Windows выполните следующие действия, чтобы открыть ее через меню «Пуск».

- 1. Нажмите кнопку Пуск, а затем выберите Все приложения (только в некоторых моделях).
- 2. Выберите HP PC Hardware Diagnostics Windows.
- 3. Когда откроется это средство, выберите нужный тип диагностического теста и следуйте инструкциям на экране.

 $\hat{\mathbb{B}}$  ПРИМЕЧАНИЕ. Для того чтобы остановить диагностический тест, нажмите **Отмена**.

## Загрузка HP PC Hardware Diagnostics Windows

Инструкции по загрузке программы HP PC Hardware Diagnostics Windows доступны только на английском языке. Поскольку предоставляются только EXE-файлы, для загрузки этого средства нужно использовать компьютер под управлением ОС Windows.

### <span id="page-23-0"></span>Загрузка актуальной версии HP PC Hardware Diagnostics Windows с сайта HP

Для того чтобы загрузить программу HP PC Hardware Diagnostics Windows с сайта HP, выполните следующие действия.

- 1. Откройте страницу [http://www.hp.com/go/techcenter/pcdiags.](http://www.hp.com/go/techcenter/pcdiags) Отображается начальная страница HP PC Diagnostics.
- 2. Нажмите Загрузить HP Diagnostics Windows и выберите конкретную версию программы диагностики для ОС Windows, которую нужно загрузить на ваш компьютер или флеш-накопитель USB.

Инструмент будет загружен в выбранный каталог.

### Загрузка HP PC Hardware Diagnostics Windows из магазина Microsoft Store

Программу HP PC Hardware Diagnostics Windows можно загрузить из магазина Microsoft Store.

1. Выберите приложение Microsoft Store на рабочем столе.

– или –

Щелкните значок Поиск (только в некоторых моделях) на панели задач, а затем введите Microsoft Store.

- 2. Введите HP PC Hardware Diagnostics Windows в поле поиска в магазине Microsoft Store.
- 3. Следуйте инструкциям на экране.

Инструмент будет загружен в выбранный каталог.

### Загрузка HP Hardware Diagnostics Windows по наименованию или номеру продукта (только для некоторых моделей)

Программу HP PC Hardware Diagnostics Windows можно загрузить по наименованию или номеру продукта.

- $\hat{\mathbb{B}}$  ПРИМЕЧАНИЕ. Для некоторых моделей может быть нужно загрузить программу на флешнакопитель USB по наименованию или номеру продукта.
	- 1. Перейдите по адресу [http://www.hp.com/support.](http://www.hp.com/support)
	- 2. Нажмите ПО и драйверы, выберите тип своего продукта и введите название или номер продукта в поле поиска.
	- 3. В разделе Диагностика выберите Загрузить и следуйте инструкциям на экране, чтобы выбрать конкретную версию программы диагностики для ОС Windows и загрузить ее на свой компьютер или флеш-накопитель USB.

Инструмент будет загружен в выбранный каталог.

# Установка HP PC Hardware Diagnostics Windows

Для того чтобы установить HP PC Hardware Diagnostics Windows, откройте на компьютере или флешнакопителе USB папку, в которую загрузили EXE-файл, дважды щелкните его и следуйте инструкциям на экране.

# <span id="page-24-0"></span>Использование HP PC Hardware Diagnostics UEFI

HP PC Hardware Diagnostics UEFI (UEFI — единый расширяемый микропрограммный интерфейс) для ПК НР позволяет проводить диагностическое тестирование работы аппаратного обеспечения компьютера. Это средство работает независимо от операционной системы, что дает возможность разграничить неполадки в оборудовании и проблемы, вызванные операционной системой или другими программными компонентами.

необходимо использовать компьютер с ОС Windows и флеш-накопитель USB, так как предоставляются только EXE-файлы. Дополнительные сведения см. в разделе Загрузка HP PC Hardware Diagnostics UEFI на флеш-накопитель USB на стр. 19.

Если на компьютере не загружается Windows, программа HP PC Hardware Diagnostics UEFI позволяет выполнить диагностику проблем с оборудованием.

## Использование идентификационного кода сбоя оборудования HP PC Hardware **Diagnostics UEFI**

Когда HP PC Hardware Diagnostics UEFI обнаруживает сбой, требующий замены оборудования, для определенных тестов создается 24-значный идентификационный код сбоя.

Для получения помощи в решении проблемы выполните следующие действия.

Выберите Обратиться в НР, примите условия заявления о конфиденциальности НР, а затем с  $\blacktriangle$ помощью мобильного устройства отсканируйте идентификационный код сбоя, который будет показан на следующем экране. На экран выводится страница сервисного центра службы поддержки клиентов НР, где будут автоматически заполнены идентификационный код сбоя и номер продукта. Следуйте инструкциям на экране.

 $-$ или $-$ 

Обратитесь в службу поддержки и предоставьте идентификационный код сбоя.

- ти примечание. Для запуска диагностики на трансформируемом компьютере этот компьютер должен находиться в режиме ноутбука, причем необходимо использовать подключенную клавиатуру.
- || ПРИМЕЧАНИЕ. Чтобы остановить диагностический тест, нажмите клавишу esc.

# **Запуск программы HP PC Hardware Diagnostics UEFI**

Для того чтобы запустить программу HP PC Hardware Diagnostics UEFI, выполните следующие действия.

- 1. Включите или перезагрузите компьютер, после чего быстро нажмите клавишу еѕс.
- $2.$ Нажмите клавишу f2.

BIOS выполняет поиск средств диагностики в трех местах в указанном далее порядке.

- Подключенный флеш-накопитель USB a.
- | у примечание. Сведения о загрузке средства HP PC Hardware Diagnostics UEFI на флешнакопитель USB приводятся в разделе Загрузка актуальной версии программы HP PC Hardware Diagnostics UEFI на стр. 19.
- б. Жесткий диск
- в. BIOS
- <span id="page-25-0"></span>3. Когда откроется средство диагностики, выберите язык, нужный тип диагностического теста и следуйте инструкциям на экране.

## Загрузка HP PC Hardware Diagnostics UEFI на флеш-накопитель USB

Загрузка программы HP PC Hardware Diagnostics UEFI на флеш-накопитель USB может быть полезна в некоторых ситуациях.

- Программа HP PC Hardware Diagnostics UEFI не входит в предварительно установленный образ.
- Программы HP PC Hardware Diagnostics UEFI нет в разделе HP Tool.
- Поврежден жесткий диск.

ПРИМЕЧАНИЕ. Инструкции по загрузке HP PC Hardware Diagnostics UEFI доступны только на английском языке. Для того чтобы загрузить и создать среду поддержки HP UEFI, необходимо использовать компьютер под управлением ОС Windows, так как предоставляются только EXE-файлы.

### Загрузка актуальной версии программы HP PC Hardware Diagnostics UEFI

Для того чтобы загрузить актуальную версию HP PC Hardware Diagnostics UEFI на флеш-накопитель USB, выполните следующие действия.

- 1. Откройте веб-страницу [http://www.hp.com/go/techcenter/pcdiags.](http://www.hp.com/go/techcenter/pcdiags) Отображается начальная страница HP PC Diagnostics.
- 2. Выберите Загрузить HP Diagnostics UEFI, а затем Выполнить.

### Загрузка программы HP PC Hardware Diagnostics UEFI по наименованию или номеру продукта (только на некоторых моделях)

Средство HP PC Hardware Diagnostics UEFI можно загрузить на флеш-накопитель USB по наименованию или номеру продукта (только на некоторых моделях).

- ПРИМЕЧАНИЕ. Для некоторых моделей может быть нужно загрузить программу на флешнакопитель USB по наименованию или номеру продукта.
	- 1. Откройте веб-страницу [http://www.hp.com/support.](http://www.hp.com/support)
	- 2. Введите наименование или номер продукта, выберите компьютер и операционную систему.
	- 3. Перейдите в раздел Диагностика и следуйте инструкциям на экране, чтобы выбрать и загрузить нужную версию средства UEFI Diagnostics на компьютер.

# Использование настроек Remote HP PC Hardware Diagnostics UEFI (только на некоторых моделях)

Remote HP PC Hardware Diagnostics UEFI – это функция микропрограммы (BIOS), которая загружает HP PC Hardware Diagnostics UEFI на ваш компьютер. Затем эта программа может выполнять диагностику компьютера и загружать результаты на предварительно настроенный сервер.

Для получения дополнительной информации о Remote HP PC Hardware Diagnostics UEFI перейдите по адресу<http://www.hp.com/go/techcenter/pcdiags>и нажмите Дополнительные сведения.

# <span id="page-26-0"></span>Загрузка Remote HP PC Hardware Diagnostics UEFI

Средство HP Remote PC Hardware Diagnostics UEFI также можно загрузить с сервера в виде пакета SoftPaq.

### Загрузка актуальной версии Remote HP PC Hardware Diagnostics UEFI

Загрузить актуальную версию HP PC Hardware Diagnostics UEFI можно на флеш-накопитель USB.

- 1. Откройте веб-страницу [http://www.hp.com/go/techcenter/pcdiags.](http://www.hp.com/go/techcenter/pcdiags) Отображается начальная страница HP PC Diagnostics.
- 2. Выберите Загрузить Remote Diagnostics, а затем Выполнить.

### Загрузка Remote HP PC Hardware Diagnostics UEFI по наименованию или номеру продукта

Программу HP Remote PC Hardware Diagnostics UEFI можно загрузить по наименованию или номеру продукта.

- **(学) ПРИМЕЧАНИЕ. Для некоторых моделей может быть нужно загрузить программу, указав** наименование или номер продукта.
	- 1. Перейдите по адресу [http://www.hp.com/support.](http://www.hp.com/support)
	- 2. Нажмите ПО и драйверы, выберите свой тип продукта, введите наименование или номер продукта в поле поиска, которое появится на экране, а затем укажите операционную систему.
	- 3. Перейдите в раздел Диагностика и следуйте инструкциям на экране, чтобы выбрать и загрузить нужную версию продукта Remote UEFI (Удаленный UEFI).

## Изменение настроек Remote HP PC Hardware Diagnostics UEFI

В утилите Computer Setup (BIOS) можно выполнять следующие настройки Remote HP PC Hardware Diagnostics.

- Настраивать расписание запуска автоматической диагностики. Программу диагностики также можно запустить непосредственно в интерактивном режиме, выбрав пункт Execute Remote HP PC Hardware Diagnostics (Выполнение Remote HP PC Hardware Diagnostics).
- Настраивать каталог для загрузки средств диагностики. Эта возможность обеспечивает доступ к инструментам с веб-сайта HP или с сервера, который был предварительно настроен для использования. Для запуска удаленной диагностики на компьютере не обязательно должно быть традиционное локальное хранилище (например, жесткий диск или флеш-накопитель USB).
- Настраивать каталог, где следует сохранить результаты проверки. Также можно настроить имя пользователя и пароль, которые нужно использовать для загрузки.
- Отображать сведения о состоянии диагностических проверок, выполнявшихся ранее.

Чтобы настроить Remote HP PC Hardware Diagnostics UEFI, выполните следующие действия.

- 1. Включите или перезагрузите компьютер и при появлении логотипа HP нажмите клавишу f10, чтобы войти в утилиту Computer Setup.
- 2. Выберите пункт Advanced (Дополнительно), а затем Settings (Настройки).
- 3. Измените настройки так, как нужно.

4. Выберите Main (Основные параметры), а затем нажмите Save Changes and Exit (Сохранить изменения и выйти), чтобы сохранить настройки.

Изменения вступят в силу после перезагрузки компьютера.

# <span id="page-28-0"></span>5 Технические характеристики

Информация о входном питании и эксплуатационных характеристиках полезна при поездках с компьютером и для его хранения.

# Входное питание

Сведения о питании, приведенные в этом разделе, могут оказаться полезными, если вы планируете брать компьютер в поездки за границу.

Для работы компьютеру требуется постоянный ток, который подается источником питания переменного или постоянного тока. Источник питания переменного тока должен быть рассчитан на напряжение 100–240 В и частоту 50–60 Гц. Питание компьютера может осуществляться от автономного источника постоянного тока, однако рекомендуется использовать только адаптер питания переменного тока или источник питания постоянного тока, поставляемый или одобренный HP для работы с компьютером.

Компьютер может работать от источника питания постоянного тока, удовлетворяющего указанным ниже требованиям. Информация о номинальном напряжении и силе тока, на которые рассчитан компьютер, указана на наклейке со сведениями о соответствии нормам.

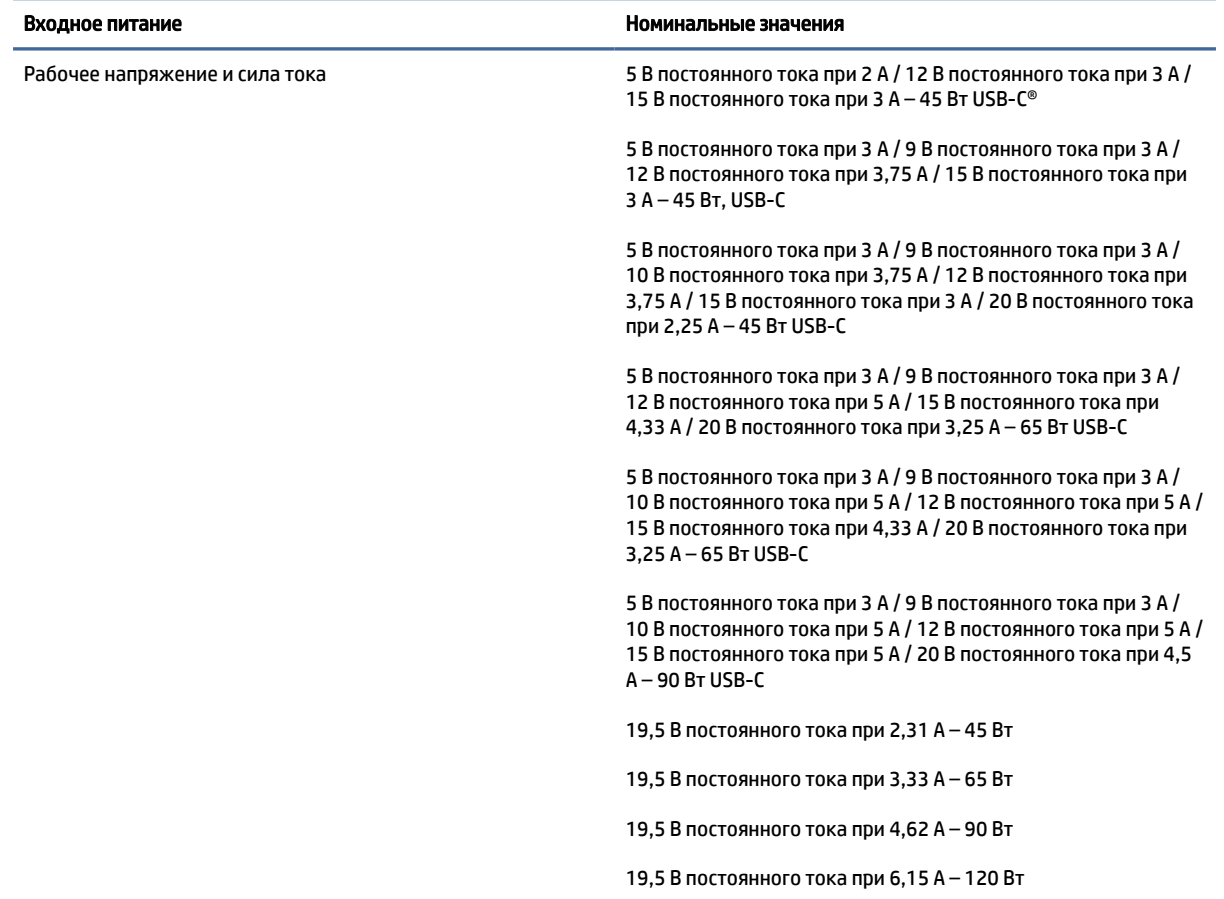

#### Таблица 5-1 Характеристики питания постоянным током

### <span id="page-29-0"></span>Таблица 5-1 Характеристики питания постоянным током

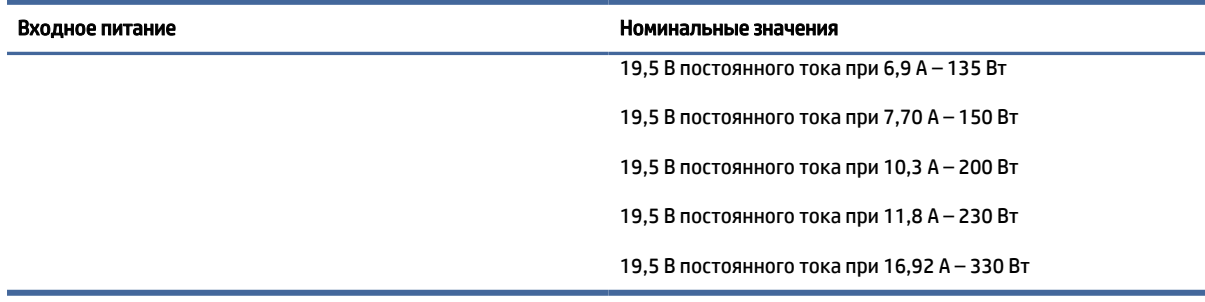

### **Э ПРИМЕЧАНИЕ.** Данный продукт рассчитан на системы электропитания ИТ в Норвегии с межфазным напряжением до 240 В (среднеквадратичное).

# Рабочая среда

В разделе эксплуатационных характеристик приводится информация, которая пригодится при поездках с компьютером или его хранении.

#### Таблица 5-2 Технические характеристики условий эксплуатации

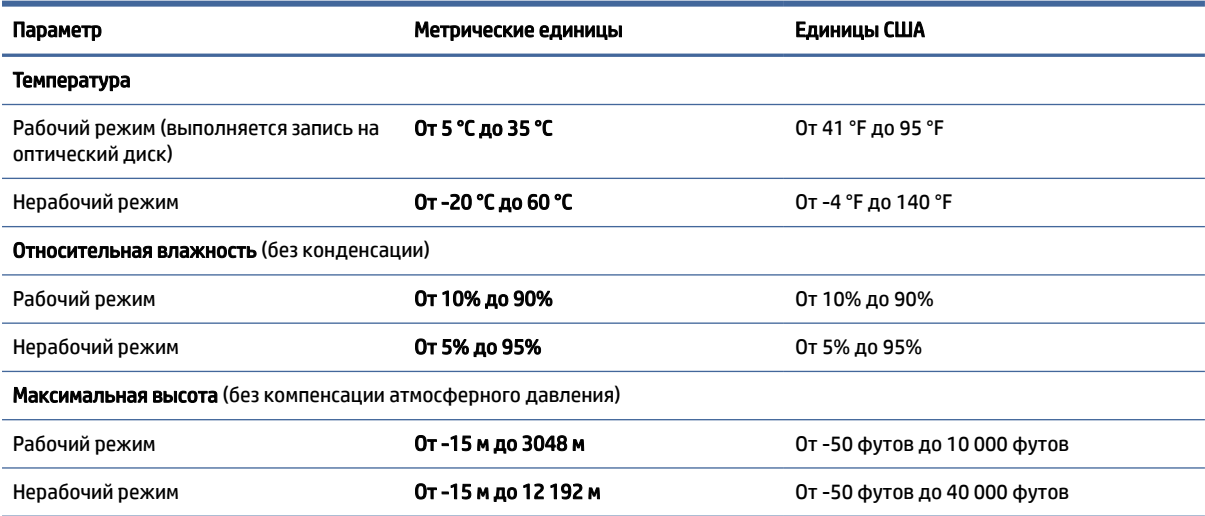

# <span id="page-30-0"></span>Инструкции по эксплуатации компьютера, уход за компьютером и подготовка к транспортировке 6

Далее приводятся инструкции, выполнение которых обеспечит максимально эффективную работу и продлит срок службы компьютера.

# Инструкции по эксплуатации и уходу

В компании HP были разработаны инструкции, которые помогут вам правильно выполнить настройку компьютера и монитора и ухаживать за ними.

- Не допускайте воздействия на компьютер повышенной влажности, прямых солнечных лучей, сильной жары или холода.
- Компьютер должен стоять на прочной ровной поверхности. Оставьте 10,2 см (4 дюйма) свободного пространства со всех сторон компьютера и над монитором для обеспечения необходимой вентиляции.
- Не перекрывайте доступ воздуха к компьютеру через вентиляционные или воздухозаборные отверстия. Не размещайте клавиатуру с опущенными ножками непосредственно перед системным блоком, так как это тоже перекрывает доступ воздуха.
- Запрещается включать компьютер, если снята защитная панель или удалены любые заглушки карты расширения.
- Запрещается устанавливать компьютеры друг на друга и размещать их слишком близко друг к другу, так как при этом между ними начинает циркулировать нагретый воздух.
- Для эксплуатации компьютера в отдельном корпусе у него должны быть предусмотрены входные и выходные вентиляционные отверстия. При такой эксплуатации также действуют все инструкции по эксплуатации, которые приведены выше.
- Не допускайте попадания на компьютер и клавиатуру каких-либо жидкостей.
- Запрещается закрывать вентиляционные отверстия на мониторе.
- Установите или активируйте функции управления электропитанием, в том числе режимы энергосбережения, предусмотренные в операционной системе или другом программном обеспечении.
- Обязательно выключайте компьютер перед выполнением следующих действий.
- <span id="page-31-0"></span>– Протирание наружной поверхности компьютера мягкой влажной тканью (при необходимости). Использование чистящих средств может привести к обесцвечиванию или повреждению покрытия. Рекомендации по очистке внешних поверхностей компьютера, которых часто касается пользователь, приводятся в разделе Очистка компьютера от грязи и мусора на стр. 25. После удаления грязи и мусора можно также очистить поверхности дезинфицирующим средством. Рекомендации по предотвращению распространения вредоносных бактерий и [вирусов приводятся в разделе Очистка компьютера с помощью дезинфицирующих средств](#page-32-0)  на стр. 26.
- Периодическая очистка всех вентиляционных отверстий компьютера. Пыль, пух и другой мусор могут засорить вентиляционные отверстия, препятствуя движению воздуха.

# Очистка компьютера

При регулярной очистке компьютера удаляются грязь и мусор, чтобы устройство продолжало работать максимально эффективно. Используйте приведенную далее информацию для безопасной очистки внешних поверхностей компьютера.

### Очистка компьютера от грязи и мусора

Далее приведены рекомендованные действия для очистки компьютера от грязи и мусора.

- 1. При очистке поверхностей надевайте одноразовые перчатки из латекса (или нитрильные, если у вас аллергия на латекс).
- 2. Выключите устройство и отсоедините кабель питания и другие подключенные внешние устройства. Извлеките все батареи из таких элементов, как беспроводные клавиатуры.
- $\triangle$  ПРЕДУПРЕЖДЕНИЕ. Во избежание поражения электрическим током или повреждения компонентов ни в коем случае не выполняйте очистку устройства, если оно включено или подключено к сети.
- 3. Смочите ткань из микроволокна водой. Ткань должна быть влажной, но не мокрой.
- $\ddot{a}$  ВАЖНО! Во избежание повреждения поверхностей не используйте абразивные ткани, полотенца и бумажные полотенца.
- 4. Аккуратно протрите внешние поверхности устройства смоченной тканью.
- $\ddot{a}$  ВАЖНО! Не допускайте попадания жидкостей на устройство. Не допускайте попадания влаги в какие-либо отверстия. Попавшие внутрь устройства HP жидкости могут повредить его. Не распыляйте жидкости непосредственно на устройство. Не используйте аэрозольные спреи, растворители, абразивные материалы или чистящие средства, содержащие перекись водорода или отбеливающие вещества, которые могут повредить покрытие.
- 5. Начинать следует с дисплея (если он есть). Протирайте аккуратно в одном направлении, двигаясь сверху вниз. Последними следует очищать все гибкие кабели, такие как шнур питания, кабель клавиатуры и кабели USB.
- 6. Прежде чем включать устройство после очистки, убедитесь, что поверхности полностью высохли.
- 7. Перчатки после каждой очистки следует выбрасывать. Сняв перчатки, немедленно очистите руки.

<span id="page-32-0"></span>Рекомендуемые действия по очистке внешних поверхностей компьютера, которых чаще всего касается пользователь, направленные на предотвращение распространения вредоносных бактерий и вирусов, приводятся в разделе Очистка компьютера с помощью дезинфицирующих средств на стр. 26.

### Очистка компьютера с помощью дезинфицирующих средств

Всемирная организация здравоохранения (ВОЗ) рекомендует в качестве оптимального метода для предотвращения распространения ОРВИ и вредных бактерий очищать поверхности, а затем проводить их дезинфекцию.

[После очистки внешних поверхностей компьютера в соответствии с разделом Очистка компьютера](#page-31-0)  от грязи и мусора на стр. 25 также можно обработать поверхности дезинфицирующим средством. Рекомендациям HP соответствует дезинфицирующее средство, представляющее собой раствор, который состоит из 70% изопропилового спирта и 30% воды. Этот раствор также называют протирочным спиртом. Он продается почти во всех магазинах.

Выполните следующие действия, дезинфицируя внешние поверхности компьютера, которых вы часто касаетесь.

- 1. При очистке поверхностей надевайте одноразовые перчатки из латекса (или нитрильные, если у вас аллергия на латекс).
- 2. Выключите устройство и отсоедините кабель питания и другие подключенные внешние устройства. Извлеките все батареи из таких элементов, как беспроводные клавиатуры.
- ПРЕДУПРЕЖДЕНИЕ. Во избежание поражения электрическим током или повреждения компонентов ни в коем случае не выполняйте очистку устройства, если оно включено или подключено к сети.
- 3. Смочите ткань из микроволокна смесью из 70% изопропилового спирта и 30% воды. Ткань должна быть влажной, но не мокрой.
- ПРЕДУПРЕЖДЕНИЕ. Не используйте следующие химические вещества, а также любые содержащие их растворы, в том числе средства для чистки поверхностей с распылителем: отбеливающие средства, перекиси (включая перекись водорода), ацетон, аммиак, этиловый спирт, дихлорметан или любые составы на нефтяной основе, например бензин, растворитель для краски, бензол или толуол.
- $\mathbb{Z}^*$  ВАЖНО! Во избежание повреждения поверхности не используйте абразивные ткани, полотенца и бумажные полотенца.
- 4. Аккуратно протрите внешнюю поверхность устройства смоченной тканью.
- $\mathbb{Z}^*$  ВАЖНО! Не допускайте попадания жидкостей на устройство. Не допускайте попадания влаги в какие-либо отверстия. При попадании жидкости в устройство HP оно может быть повреждено. Не распыляйте жидкости непосредственно на устройство. Не используйте аэрозольные спреи, растворители, абразивные материалы или чистящие средства, содержащие перекись водорода или отбеливающие вещества, которые могут повредить покрытие.
- 5. Начинать следует с дисплея (если он есть). Протирайте аккуратно в одном направлении, двигаясь сверху вниз. Последними следует очищать все гибкие кабели, такие как кабель питания, кабель клавиатуры и кабели USB.
- 6. Прежде чем включать устройство после очистки, убедитесь, что поверхности полностью высохли.
- 7. Перчатки после каждой очистки следует выбрасывать. Сняв перчатки, немедленно очистите руки.

# <span id="page-33-0"></span>Подготовка к транспортировке

Ниже приведены некоторые советы для обеспечения безопасности компьютера при транспортировке.

- 1. Выполните резервное копирование файлов жесткого диска на внешнее устройство хранения. Убедитесь, что носители с резервными данными не подвергаются воздействию электрических или магнитных импульсов во время хранения или транспортировки.
- **Э ПРИМЕЧАНИЕ.** При отключении питания системы происходит автоматическая блокировка жесткого диска.
- 2. Извлеките и сохраните все съемные носители.
- 3. Выключите компьютер и все внешние устройства.
- 4. Отключите кабель питания от электрической розетки, а затем от компьютера.
- 5. Отключите компоненты системы и внешние устройства от источников питания, а затем от компьютера.
- **Э ПРИМЕЧАНИЕ.** Перед транспортировкой компьютера убедитесь, что все платы правильно установлены и надежно закреплены в разъемах.
- 6. Упакуйте компоненты компьютера и внешние устройства в заводскую или аналогичную упаковку с упаковочным материалом, количество которого достаточно для безопасной транспортировки.

# <span id="page-34-0"></span>7 Электростатический разряд

Электростатический разряд – это высвобождение статического электричества при соприкосновении двух объектов, например небольшой удар, который вы почувствуете, если пройдетесь по ковру, а затем дотронетесь до металлической дверной ручки.

Разряд статического электричества с пальцев или других электростатических проводников может повредить электронные компоненты.

 $\mathbb{Z}^*$  ВАЖНО! Чтобы избежать повреждения компьютера, диска и потери данных, соблюдайте указанные ниже меры предосторожности.

- Если в соответствии с инструкциями по извлечению или установке необходимо отсоединить компьютер от розетки, сначала убедитесь в том, что он правильно заземлен.
- Храните компоненты в антистатической упаковке до момента установки.
- Не прикасайтесь к разъемам, контактам и схемам. Сократите работу с электронными компонентами до необходимого минимума.
- Используйте немагнитные инструменты.
- Прежде чем приступать к работе с компонентами, снимите заряд статического электричества, коснувшись неокрашенной металлической поверхности.
- При извлечении компонента поместите его в антистатическую упаковку.

# <span id="page-35-0"></span>8 Специальные возможности

Цель HP состоит в том, чтобы разрабатывать, производить и продавать товары, услуги и информацию, которыми сможет пользоваться любой человек где угодно как самостоятельно, так и с использованием соответствующих устройств или приложений вспомогательных технологий (ВТ).

# HP и специальные возможности

Мы в HP стремимся реализовывать принципы равных возможностей, инклюзии и разумного равновесия между работой и личной жизнью во всех аспектах деятельности компании, и это отражается во всем, что мы делаем. Мы в HP стремимся создать инклюзивную среду, направленную на предоставление людям по всему миру доступа ко всем возможностям высоких технологий.

## Поиск технических средств, соответствующих вашим потребностям

Технологии помогают людям раскрыть свой потенциал. Вспомогательные технологии устраняют препятствия и позволяют людям свободно чувствовать себя дома, на работе и в общественной жизни. Вспомогательные технологии помогают расширять функциональные возможности электронных и информационных технологий, поддерживать и совершенствовать их.

[Дополнительные сведения приводятся в разделе Поиск наиболее подходящих вспомогательных](#page-36-0)  технологий на стр. 30.

## Позиция HP

HP делает все возможное, чтобы предоставлять продукты и услуги, доступные людям с ограниченными возможностями. Эта позиция компании направлена на достижение наших целей в области равных возможностей и помогает нам сделать преимущества высоких технологий доступными для каждого.

Наша цель в сфере специальных возможностей – разрабатывать, производить и выпускать продукты и услуги, которыми сможет эффективно пользоваться любой человек, в том числе люди с ограниченными возможностями (с помощью вспомогательных средств или без них).

Для достижения этой цели была создана Политика в области специальных возможностей, где изложены семь ключевых принципов, на которые компания ориентируется в своей работе. Все руководители и сотрудники компании HP должны руководствоваться этими принципами и оказывать содействие их реализации с учетом должностных обязанностей.

- Повысить в HP уровень осведомленности о проблемах людей с ограниченными возможностями и предоставить сотрудникам знания, необходимые для разработки, производства, выпуска на рынок и предоставления доступных продуктов и услуг.
- Разработать рекомендации по обеспечению наличия специальных возможностей в продуктах и услугах и обязать группы по разработке продуктов соблюдать эти рекомендации, если они являются конкурентоспособными и обоснованными с технической и экономической точки зрения.
- Привлекать людей с ограниченными возможностями к созданию рекомендаций по предоставлению специальных возможностей, а также к разработке и тестированию продуктов и услуг.
- <span id="page-36-0"></span>● Разрабатывать документы по использованию специальных возможностей и предоставлять информацию о продуктах и услугах HP пользователям в доступной форме.
- Налаживать отношения с ведущими поставщиками вспомогательных технологий и решений.
- Поддерживать собственные и сторонние исследования и разработки, направленные на совершенствование вспомогательных технологий, которые используются в продуктах и услугах HP.
- Содействовать применению и развитию отраслевых стандартов и рекомендаций, касающихся специальных возможностей.

### Международная ассоциация специалистов по специальным возможностям (IAAP)

Международная ассоциация специалистов по специальным возможностям (International Association of Accessibility Professionals, IAAP) – это некоммерческая ассоциация, чья деятельность направлена на повышение квалификации специалистов по специальным возможностям путем общения, обучения и сертификации. Цель организации – помочь специалистам по специальным возможностям в повышении квалификации и карьерном росте, а также содействовать организациям в интеграции специальных возможностей в свои продукты и инфраструктуру.

В качестве одного из основателей HP вместе с другими организациями содействует развитию специальных возможностей. Эта позиция способствует достижению цели нашей компании – разрабатывать, производить и выводить на рынок продукты и услуги, которыми могут эффективно пользоваться люди с ограниченными возможностями.

Объединив отдельных специалистов, студентов и организации по всему миру для обмена опытом и обучения, IAAP помогает расширять возможности специалистов. Если вы хотите узнать об этом подробнее, перейдите на страницу [http://www.accessibilityassociation.org,](http://www.accessibilityassociation.org) чтобы присоединиться к нашему онлайн-сообществу, подписаться на информационную рассылку и узнать о возможностях вступления в организацию.

### Поиск наиболее подходящих вспомогательных технологий

Все пользователи, в том числе люди с ограниченными возможностями и люди преклонного возраста, должны иметь возможность общаться, выражать свое мнение и получать информацию с помощью современных технологий. HP стремится повышать уровень осведомленности о специальных возможностях как внутри компании, так и среди своих пользователей и партнеров.

Для того чтобы использовать продукты HP было удобнее, в них реализованы различные специальные возможности: крупные шрифты, от которых не устают глаза, голосовое управление и другие вспомогательные технологии, которые могут быть полезны в определенных ситуациях. Как выбрать то, что нужно именно вам?

### Оценка потребностей

Технологии помогают людям раскрыть свой потенциал. Вспомогательные технологии устраняют препятствия и позволяют людям свободно чувствовать себя дома, на работе и в общественной жизни. Вспомогательные технологии помогают расширять функциональные возможности электронных и информационных технологий, поддерживать и совершенствовать их.

Существуют самые разнообразные вспомогательные технологии. Оценив свои потребности во вспомогательных технологиях, вы сможете сравнить несколько продуктов, найти ответы на собственные вопросы и выбрать лучшее решение для своей ситуации. Специалисты, которые способны оценить потребности во вспомогательных технологиях, работают в разных областях: это могут быть лицензированные или сертифицированные специалисты по физиотерапии, реабилитационной терапии, речевым патологиям и т. д. Достаточными навыками для оценки могут обладать и специалисты, не имеющие сертификата или лицензии. Чтобы понять подходит ли вам тот или иной специалист, узнайте о его опыте, квалификации и стоимости услуг.

### <span id="page-37-0"></span>Специальные возможности в продуктах НР

На перечисленных далее страницах приводится информация о специальных возможностях и вспомогательных технологиях, доступных в различных продуктах HP (если они реализованы и применяются в вашей стране или регионе). Эти ресурсы помогут выбрать конкретные вспомогательные технологии и продукты, которые будут оптимальными для вас.

- Возрастные изменения и специальные возможности HP. Перейдите по адресу http://www.hp.com и введите в поле поиска Специальные возможности. Выберите Отдел возрастных изменений и специальных возможностей.
- $\bullet$ Компьютеры HP: В операционных системах Windows перейдите по адресу http://www.hp.com/support и введите Специальные возможности Windows в поле Поиск в нашей библиотеке знаний. Выберите нужную операционную систему в результатах.
- Магазин НР, периферийное оборудование для продуктов НР: Перейдите по адресу  $\bullet$ http://store.hp.com и выберите Магазин, а затем - Мониторы или Аксессуары.

Если вам нужна дополнительная поддержка в связи со специальными возможностями, доступными для вашего устройства НР, ознакомьтесь с разделом Связь со службой поддержки на стр. 34.

Ссылки на сайты сторонних партнеров и поставщиков, которые могут предоставить дополнительную помощь:

- Информация о специальных возможностях Microsoft (Windows и Microsoft Office)
- Сведения о специальных возможностях в продуктах Google (Android, Chrome, приложения Google)

# Стандарты и законодательство

Страны мира принимают различные нормы, направленные на улучшение доступа к продуктам и услугам для лиц с ограниченными возможностями. Исторически сложилось, что эти нормы применяются к телекоммуникационным продуктам и услугам, компьютерам и принтерам с определенными функциями передачи данных и воспроизведения видео, соответствующей пользовательской документации и поддержке клиентов.

## Стандарты

Для регулирования доступа к информационно-коммуникационным технологиям (ИКТ) людей с физическими, сенсорными или когнитивными нарушениями в США был создан раздел 508 Правил закупок для федеральных нужд (FAR).

Эти стандарты содержат технические критерии для конкретных технологий разных типов, а также требования к эксплуатационным характеристикам с акцентом на функциональные возможности соответствующих продуктов. Конкретные критерии относятся к программному обеспечению и операционным системам, к источникам информации и приложениям, доступным через Интернет, к компьютерам, телекоммуникационному оборудованию, видео и мультимедийным материалам, а также к автономным закрытым продуктам.

### Мандат 376, стандарт EN 301 549

В Европейском Союзе в рамках мандата 376 был разработан стандарт EN 301 549 в качестве интерактивного инструментария для государственных закупок информационно-коммуникационных <span id="page-38-0"></span>технологий (ИКТ). В этом стандарте определены требования к специальным возможностям, распространяющиеся на продукты и услуги в секторе информационно-коммуникационных технологий, а также описаны процедуры проверки и методологии оценки соответствия каждому требованию.

### Руководство по обеспечению доступности веб-контента (WCAG)

Руководство по обеспечению доступности веб-контента (Web Content Accessibility Guidelines, WCAG), созданное в рамках Инициативы по обеспечению доступности W3C (Web Accessibility Initiative, WAI), помогает веб-дизайнерам и разработчикам создавать веб-сайты, которые лучше соответствуют потребностям людей с ограниченными возможностями и возрастными нарушениями.

В WCAG понятие доступности применяется к различным типам веб-контента (тексту, изображениям, аудио- и видеофайлам) и приложениям в интернете. Соответствие требованиям WCAG можно точно проверить. Руководство не должно вызвать сложностей с пониманием и использованием, а также оставляет разработчикам простор для внедрения инноваций. Руководство WCAG 2.0 также было утверждено в качестве стандарта **ISO/IEC 40500:2012.** 

Рекомендации WCAG направлены на устранение препятствий для доступа к содержимому, с которыми сталкиваются люди с нарушениями зрения или слуха, а также с физическими, когнитивными и неврологическими нарушениями. В соответствии с WCAG 2.0 доступное содержимое должно обладать перечисленными ниже характеристиками.

- Воспринимаемость (например, наличие текстового описания для изображений, субтитры для аудио и возможность адаптировать представление содержимого, а также контрастность цветов).
- Управляемость (доступность с помощью клавиатуры, возможность настраивать контрастность цветов, время ввода информации, отсутствие содержимого, которое может приводить к приступам, наличие навигации).
- Понятность (решение проблем с читабельностью, прогнозируемый ввод текста и наличие помощи при вводе).
- Надежность (например, обеспечение совместимости со вспомогательными технологиями).

### Законодательные и нормативные акты

Сегодня на законодательном уровне уделяют все больше внимания доступности информационных технологий и информации. Далее приводятся ссылки на источники сведений об основных законодательных и нормативных актах, а также о соответствующих стандартах.

- **[США](http://www8.hp.com/us/en/hp-information/accessibility-aging/legislation-regulation.html#united-states)**
- **[Канада](http://www8.hp.com/us/en/hp-information/accessibility-aging/legislation-regulation.html#canada)**
- **[Европа](http://www8.hp.com/us/en/hp-information/accessibility-aging/legislation-regulation.html#europe)**
- **[Австралия](http://www8.hp.com/us/en/hp-information/accessibility-aging/legislation-regulation.html#australia)**

# Полезные ресурсы и ссылки с информацией по специальным возможностям

К перечисленным далее организациям и ресурсам можно обращаться за полезной информацией об ограниченных возможностях и возрастных нарушениях.

<span id="page-39-0"></span> **学 ПРИМЕЧАНИЕ. Это не исчерпывающий список. Перечень организаций предоставляется только для** информации. HP не несет ответственности за сведения или контактные данные, которые можно найти в интернете. Упоминание организации в списке на этой странице не подразумевает ее поддержки со стороны HP.

### Организации

Далее перечислены некоторые из множества организаций, которые предоставляют информацию об ограниченных возможностях и возрастных ограничениях.

- Американская ассоциация людей с ограниченными возможностями (American Association of People with Disabilities, AAPD)
- Ассоциация программ по разработке вспомогательных технологий (Association of Assistive Technology Act Programs, ATAP)
- Американская ассоциация людей с нарушениями слуха (Hearing Loss Association of America, HLAA)
- Центр информационно-технической помощи и обучения (Information Technology Technical Assistance and Training Center, ITTATC)
- **Lighthouse International**
- Национальная ассоциация глухих США (National Association of the Deaf)
- Национальная федерация слепых США (National Federation of the Blind)
- Общество реабилитационных услуг и вспомогательных технологий Северной Америки (Rehabilitation Engineering & Assistive Technology Society of North America, RESNA)
- Telecommunications for the Deaf and Hard of Hearing, Inc. (TDI)
- Инициатива по обеспечению доступности веб-контента W3C (WAI)

### Образовательные учреждения

Многие образовательные учреждения, в том числе перечисленные далее, предоставляют информацию об ограниченных возможностях и возрастных особенностях.

- Университет штата Калифорния, Нортридж, Центр по вопросам ограниченных возможностей (California State University, Northridge, CSUN)
- Висконсинский университет в Мэдисоне, Trace Center
- Университет штата Миннесота, программа по распространению доступности компьютерных технологий

## Другие ресурсы

Информация об ограниченных возможностях и возрастных особенностях приводится на многих ресурсах, в том числе приведенных ниже.

- Программа предоставления технической помощи в соответствии с Законом о защите прав граждан США с ограниченными возможностями (ADA)
- Мировая комиссия по бизнесу и ограниченным возможностям МОТ
- **EnableMart**
- <span id="page-40-0"></span>Европейский форум по вопросам ограниченных возможностей
- **Job Accommodation Network**
- Microsoft Enable

## Ссылки HP

Далее приведены ссылки на ресурсы с информацией по ограниченным возможностям и возрастным нарушениям, относящиеся непосредственно к HP.

[Руководство по безопасной и комфортной работе HP](http://www8.hp.com/us/en/hp-information/ergo/index.html)

[Продажи HP в государственном секторе](https://government.hp.com/)

# Связь со службой поддержки

Компания HP предлагает техническую поддержку и помощь в области специальных возможностей для пользователей с ограниченными возможностями.

**Э ПРИМЕЧАНИЕ. Поддержка предоставляется только на английском языке.** 

- Глухие и слабослышащие пользователи могут задать вопросы относительно технической поддержки или специальных возможностях в продуктах HP следующим способом.
	- Обратитесь к нам по телефону (877) 656-7058, используя систему TRS, VRS или WebCapTel. Служба поддержки работает с понедельника по пятницу с 6:00 до 21:00 (североамериканское горное время).
- Пользователи с другими ограниченными возможностями или возрастными нарушениями могут задать вопросы относительно технической поддержки или специальных возможностях в продуктах HP одним из описанных ниже способов.
	- Позвоните по телефону (888) 259-5707. Служба поддержки работает с понедельника по пятницу с 6:00 до 21:00 (североамериканское горное время).

# <span id="page-41-0"></span>Указатель

### Б

безопасность замок с тросиком 8 навесной замок 8

### B

восстановление 11, 12 воспроизведение 12 диски 12 Флеш-накопитель USB 12 восстановление системы 12 вспомогательные технологии (BT) поиск 30 цель 29 ВТ (вспомогательные технологии) поиск 30 цель 29 входное питание 22

## Д

диагностика 3 документация 2

### 3

замки замок с тросиком 8 навесной замок 8

### И

инструкции по эксплуатации компьютера 24

### K

компоненты задней панели 5 компоненты передней панели 4

### M

Международная ассоциация специалистов по специальным возможностям 30 монтажное приспособление 9

## Н

настройки Remote HP PC Hardware **Diagnostics UEFI** использование 19 настройка 20 носитель для восстановления 11 создание с использованием НР **Cloud Recovery Download** Tool 11 создание средствами Windows 11 Носитель для восстановления НР восстановление 12

## $\overline{0}$

обновления 3 оценка потребностей в специальных возможностях 30 очистка компьютера 25 дезинфекция 26 удаление грязи и мусора 25

### $\overline{\mathsf{L}}$

подготовка к транспортировке 27 поддержка общие ресурсы 1 ресурсы НР 1 Политика НР в области специальных возможностей 29 порядок загрузки, изменение 13

### p

рабочая среда 23 расположение идентификатора продукта 7 расположение серийного номера 7 резервная копия, создание 11 резервные копии 11 ресурсы HP 1 ресурсы, специальные возможности 32

## $\mathsf{C}$

сведения о продукте 1 служба поддержки, специальные возможности 34 специальные возможности 29, 31.32.34 способы восстановления 12 средства Windows. использование 11 стандарты и законодательство, специальные возможности 31 стандарты специальных возможностей по разделу 508 31

## $\mathbb{T}$

точка восстановления системы, создание 11 требования к вентиляции 24

### $\mathbf{v}$

уход за компьютером 25

### Э

электростатический разряд 28

### Н

**HP PC Hardware Diagnostics UEFI** загрузка 19 запуск 18 идентификационный код сбоя 18 использование 18 **HP PC Hardware Diagnostics** Windows доступ 15, 16 загрузка 16, 17 идентификационный код сбоя 15 использование 15 установка 17 HP Sure Recover 13

### W

Windows носитель для восстановления [11](#page-17-0) резервное копирование [11](#page-17-0) точка восстановления системы [11](#page-17-0)